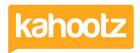

Knowledgebase > Functions of Kahootz > Setting up SSO SAML Authentication on Kahootz

## **Setting up SSO SAML Authentication on Kahootz**

Software Support - 2024-02-12 - Functions of Kahootz

This knowledgebase article provides a basic overview of setting up SSO SAML on your Kahootz site.

We do also have in-depth documentation for Setting up SAML Authentication on Kahootz via PDF.

That PDF details the whole process on both sides including guidance on each identity provider.

Along with a more user-friendly quick and simple step-by-step process guide

If you wish to review either documentation, please ask the support team.

**Kahootz TIP:** If you are applying or thinking of changing your Kahootz domain ie: your website URL address, it is strongly recommended that is done prior to any SSO SAML implementation in order to prevent it from breaking your connection & saving you from having to repeat the whole process again.

I confirm that Kahootz supports the following identity providers.

- ADFS 3.x and 4.x / Azure / Auth 0 / Okta and Ping One Federate.
- Step 1 The client creates a support ticket and provides a point of contact.
- Step 2 Kahootz Support configures/generates and provides metadata to the client.
- Step 3 Client configures idP using metadata and provides their own metadata to Kahootz Support.
- **Step 4** Kahootz Support applies the client's metadata and enables SSO SAML on the client's site, test/confirm.

If you're ready to implement SSO SAML, require assistance or have any technical related questions. Please <u>click the link to open a support ticket</u> or alternatively, please <u>directly email support@kahootz.com</u>